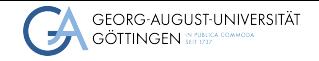

Institute for Computer Science / GWDG

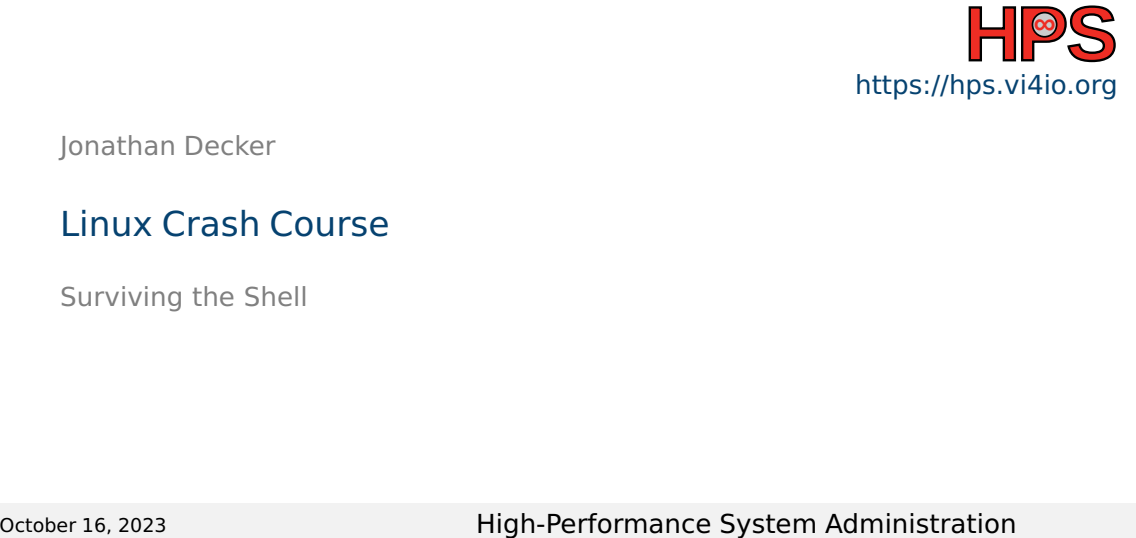

Jonathan Decker

#### Linux Crash Course

Surviving the Shell

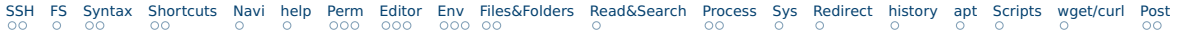

### Learning Objectives

- Connect to GWDG machines via SSH and access the command line interface
- Navigate the operating system on Linux using the Bash shell
- Edit files using Nano text editor
- Solve routine tasks by formulating commands and combining existing programs

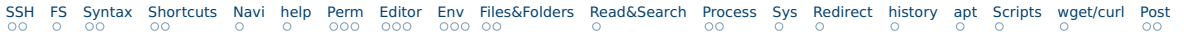

# Preface

- Focus on most important commands
- Additional content for advanced users
- Use this slide deck as lookup during course
- Available for download on course page: [https://hps.vi4io.org/teaching/autumn\\_term\\_2023/hpcsa](https://hps.vi4io.org/teaching/autumn_term_2023/hpcsa)
- $\blacksquare \leftarrow$  Red box marks a command that you want to remember
- Other commands are nice to know
- Presentation accompanied by exercises

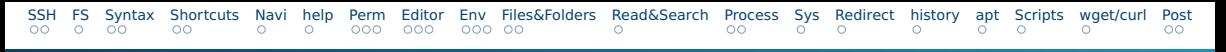

# What is a Shell?

- A shell is a command line interpreter
- $\blacksquare$  It takes commands entered via the keyboard to start programs
- **Bash** is the most widespread shell
- A **terminal** is an input/output environment for shells
- The mouse can still be used to select text for copy and paste
- $\blacksquare$  The shell is only an interface through which other programs are started
- A shell can only show textual output

Open a shell:

■ **Windows:**  $|WIN|+|r|$ , type powershell and press enter

■ **MacOS:** Search for **Terminal** and open it

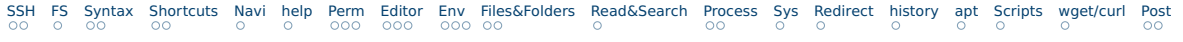

### Table of contents

- [SSH](#page-5-0)
- [Filesystem](#page-7-0)
- [Syntax](#page-8-0)
- [Shell Shortcuts](#page-10-0)
- [Navigation](#page-12-0)
- [help](#page-13-0)
- [Permission](#page-14-0)
- [Terminal Editor](#page-17-0)
- [Environments](#page-20-0)
- [Files & Folders](#page-23-0)
- [Read & Search](#page-25-0)
- [Processes](#page-26-0)
- [System](#page-28-0)
- [Redirection](#page-29-0)
- [Bash History](#page-30-0)
- [Package Manager apt](#page-31-0)
- [Shell Scripting](#page-32-0)
- [Downloads wget/curl](#page-33-0)

<span id="page-5-0"></span>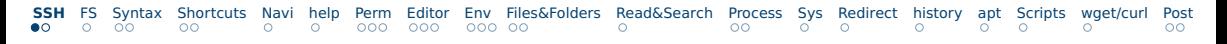

### SSH Client

#### **Windows 10/11:**

- Search for **Powershell**, right click, run as administrator
- Get-WindowsCapability -Online|Where-Object Name -like '\*SSH\*' If SSH client is not installed run the following command: Add-WindowsCapability -Online -Name OpenSSH.Client∼∼∼∼0.0.1.0
- Confirm that it works with ssh -V

#### **MacOS/Linux:**

- Search for **Terminal** and open it
- $\blacksquare$  Check your ssh version ssh -V

# Connecting with SSH

- Place the SSH key you received per mail in your user folder
- **NN** is the number in the key file name
- In PowerShell or Terminal type the following command
	- ssh -i hpctrainingNN hpctrainingNN@login-mdc.hpc.gwdg.de
		- -o ProxyCommand='ssh -W %h:%p hpctrainingNN@login.gwdg.de
		- -i hpctrainingNN'
- Confirm the connection and enter the SSH keys passphrase **twice**
- $\blacksquare$  The passphrase is in the email you received
- If you are already in the GÖNET, you only need the first line

## <span id="page-7-0"></span>Filesystem Hierarchy

- $\blacksquare$  In Linux, everything is a file
- Directories are separated via  $\mathcal{L}$  (Same for Mac, Windows has  $\mathcal{L}$ )
- For example, /path/to/my/folder (directory and folder are used interchangeably)
	- is the root directory
- $\blacksquare$  indicates the current folder ./my/folder
- $\blacksquare$  A path can be absolute (starting with  $\vert / \vert$ ) or relative to the current directory (starting with  $\Box$ )
- **Parent of current directory is**  $\cdots$

### <span id="page-8-0"></span>Basic Command Syntax

- Common syntax for commands is COMMAND <-OPTIONS> <ARGUMENTS>
- $\blacksquare$  A command might take 0 or more options prefixed with a  $\blacksquare$ and separated by spaces (long options use  $\left\lfloor -\right\rfloor$ )
- A command might take 0 or more arguments separated by spaces
- $\blacksquare$  Arguments can be subcommands that also accept options
- Arguments including spaces must be put in quotes "my argument"
	- allow for variable expansion, " do not

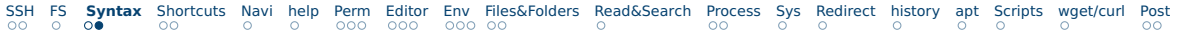

#### Syntax Example

#### ■ First command echo

- It prints whatever you type after it
- Try echo hello world
- $\blacksquare$  It accepts the option  $\blacksquare$  -e to enable escape commands
- Try echo -e "hello\nworld" (try without -e )

<span id="page-10-0"></span>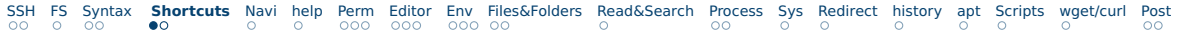

### Shell Shortcuts Basics

#### TAB Auto-complete file/directory names and commands

- $TAB$  +  $TAB$  Show all possibilities
- $CTRL$   $+$  c Abort current running process
- $[ARROW UP/DOWN]$  Cycle through command history
- clear Clear screen
	- exit Close current shell session

# Shell Shortcuts Advanced

- $CTRL \vert + \vert a \vert$  Jump to line start
- CTRL $|+|$  e  $|$  Jump to line end
	- Jump forward one word
- $ALT|+|b|$  Jump backward one word
- CTRL  $|+|$  u Cut line to clipboard from start up to cursor
- CTRL $|+|k|$  Cut line to clipboard from end to cursor
	- $CTRL$  + w Cut word before cursor to clipboard
- $CTRL$  + y Paste from clipboard
- CTRL  $+$  s  $|C|$  CTRL  $+$  q Stop/Resume output to screen from running process without stopping the process

<span id="page-12-0"></span>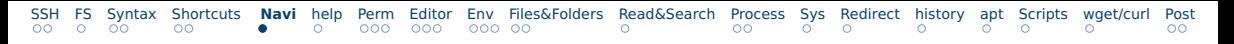

### Folder Navigation

- pwd Print current directory
- **Ls** List files and folders in current directory
	- ls -a Also list hidden files and folders (start with . marks as hidden)
- ls -la List all files and folders in long table format
- ls -a DIR List all files and folders in target directory
- cd DIR Change directory to target directory
- cd ∼ Change to HOME directory
	- cd . . Change to parent folder
		- Refers to your HOME folder
		- Refers to the current folder
		- **...** Refers to parent of current folder
- A path including spaces cd "path/with spaces/" needs to be put in quotes

# <span id="page-13-0"></span>Getting help with a command

- COMMAND --help, COMMAND -h or COMMAND help commonly shows usage options
	- man COMMAND Opens the manual for a command
		- ▶ Mouse wheel for scrolling
		- $w$  For scrolling down/up
		- ▶ Mouse wheel sometimes does not work via SSH
		- $q \mid$  For quitting the manual
		- ▶ Try man man
- whatis COMMAND See what pages are available
- man SECTION COMMAND Open a specific page for a command
- Search for documentation and guides on the internet

# <span id="page-14-0"></span>File and Folder Permissions

- Files and folders each belong to a user (owner) and a group
- Read, write and execute permission can be set for owner, group and others
- ls -l shows these permissions

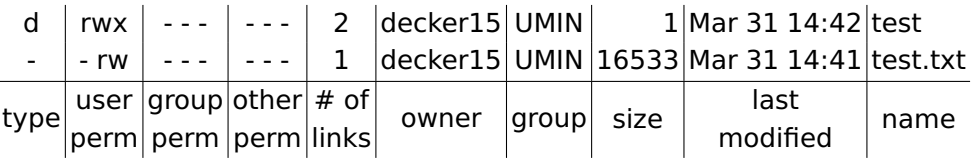

- Type **d** means directory, **-** means file
- Permission **-** means its not set, **r**, **w**, **x** means read, write or execute permission set
- **s** or **S** means, when executing, use owner/group permission
- **T** means files in folder can only be deleted by their owners

# Modifying Permission

- chmod Command for changing permission
- chmod  $(ulg|o|a)(+|-|=)(r||w||x||)$  TARGET
- chmod a+r test.txt Gives everyone read permission
- $chmod$   $q= test.txt$  Removes all permission for group
- $chmod$   $u+x$  test Allows execution of test
- $chmod R$   $q+rw$  test-dir Makes test-dir and files and folders in it group readable and writable, **-R** flag makes it recursive
- chmod +t test-dir Adds sticky-bit **T** to test-dir
- chmod u+s test Use owner permission when executing test

# Changing ownership

- chown NEW\_OWNER TARGET Change the ownership of target
- chgrp NEW\_GROUP TARGET Change the group of target
- The admin or super-user on Linux systems is called root
- sudo COMMAND (super-user do) Execute command as admin
- whoami Show own username
- who Show logged in users
- w More information active users

<span id="page-17-0"></span>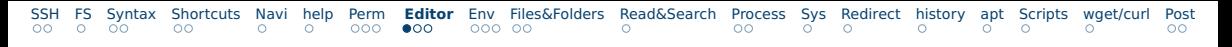

#### Nano Basic Usage

**Nano** is a text editor for the terminal

- $\blacktriangleright$  Relatively easy to use
- ▶ Alternatives: **emacs**, **vi**, ...
- ▶ Use your preferred editor

nano FILE To start editing, if file does not exist, its created

Navigate with  $ARROW$ -keys and type to edit

- CTRL $|+|$  o  $|$  To save as...
	- CTRL  $+$  s To save (HPC machines have old nano, use  $CTRL + o$  instead)
	- $CTRL \mid + \mid x \mid To \text{ exit}$

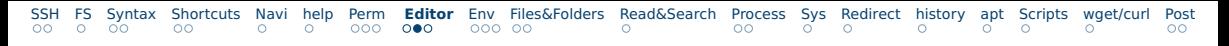

#### Nano Shortcuts 1/2

- $ESC|$  Can be used instead of  $|AIT|$
- $CTRL$  + w Open search
- $w$  Continue search
- $CTRL$  + w ,  $CTRL$  + R Open search and replace
- $\textsf{CTRL}|+|~\textsf{c}~|$  Cancel command
	- $AIT \rightarrow a$  Set mark for selection
- $6$  Copy selected text (area between mark and cursor) to clipboard
- CTRL  $|*|k|$  Cut current line or selected text to clipboard
- $CTRL$  + u Paste clipboard at cursor

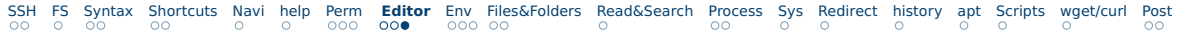

#### Nano Shortcuts 2/2

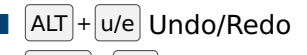

- $CTRL$  + a/e Jump to line start/end
- $\textsf{CTRL}|+|\textsf{y/v}|$  Scroll page up/down
- $CTRL \rightarrow g \mid$ Open help window
- <code>CTRL $|\dot{{\bf +}}|$  o  $|$  Save as..</code>
- CTRL $|+|$  c Show cursor position
- CTRL $|+|$  7 Jump to line number
	- $|ALT|$  o  $|Enable/Disable conversion$  of tabs to spaces

#### <span id="page-20-0"></span>Environmental Variables

- Values can be stored in environmental variables
- Some are used for configurations
	- echo \$HOME To see the value of HOME
	- echo -e  $\{PATH//:}/\sqrt{N}\$  To get a nice output for PATH
	- printeny or set to see all current env vars
	- $export$  NAME=Value Set variable, no spaces before or after  $=$
	- unset NAME Unset variable
- Env vars are bound to your session and do not persist after session ends

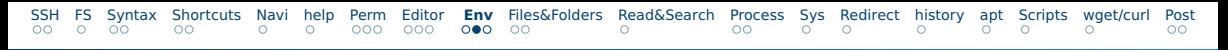

#### Persistent settings

- When you login into a Bash shell, it reads .bash\_profile
- When you open another Bash shell without login, it reads .bashrc
- nano .bash\_profile Open bash profile and make it load .bashrc
- Add this line to it  $[[ -f \sim/.\text{bashrc } ]]$  && .  $\sim/.\text{bashrc }$  and save
- nano .bashrc To start editing
- Add export HELLO=hi
- alias Can be used to set command aliases
- Add alias ll='ls -la' and save
- source .bashrc To load the changes now

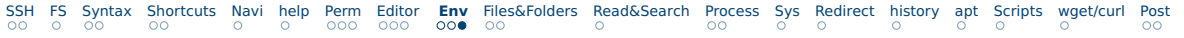

#### Custom Prompt

- By setting the env var PS1 you can customize your prompt
- $\blacksquare$  Try export PS1='[\t] \u@\h:\w\$'
- **Number** Gives the current time
	- \u Gives your username
- \h Gives the hostname
- \w Gives the current folder
- Search for **bash ps1 generator** on the internet

### <span id="page-23-0"></span>Create, Copy, Move, Delete

- touch FILE Update modification time of file or create empty file
- $rm -i$  FILE Delete file with confirmation, confirm with  $y$
- mkdir DIR Create directory
- rmdir DIR Delete directory
- rm rf DIR Delete everything in folder (sub-folders, files, ...) use with **great care**, there is **no undo**
- cp SRC DEST Copy a file from source to destination
- cp -R SRC DEST Copy folders including sub-folders
- my SRC DEST Move a file or folder, also functions as rename

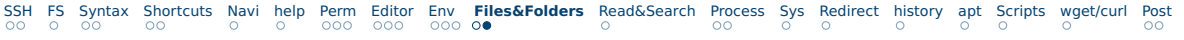

## Disk Usage

- ls -lh List directory with human-readable sizes
- du -h DIR Show size of target folder and sub-folders
- du -hd1 Do not show size of sub-folders
- stat TARGET Show details including size of file oder folder
- df -hl Show filesystem usage, look for filesystem mounted on **/**
- tree Show tree representation of sub-folders

### <span id="page-25-0"></span>Read and Search Files

- cat FILE Print file content to shell
- less FILE Show file content with pager
- find PATH -name  $'$ \*.txt' Find all txt files in path
- grep PATTERN FILE Search for pattern in file
	- grep R PATTERN PATH Search for pattern in all files in path
- **Locate NAME** Find files containing NAME in their filename
- head FILE Show first 10 lines of file
- tail FILE Show last 10 lines of file
- diff FILE1 FILE2 Compare files and list differences

<span id="page-26-0"></span>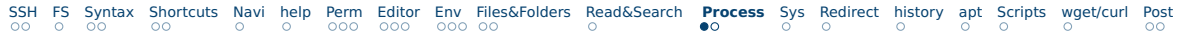

#### Processes

- top or htop Show current resource usage by processes Use htop over top, close with q or  $CTRL + c$ 
	- ps List all processes on current shell session
- ps -u USER List all processes by a specific user, try ps -u root
	- ps aux or ps -ef List all processes by all users
- kill PID Stop process with process id
- **COMMAND1 && COMMAND2** Lets you chain multiple commands this will execute COMMAND1 and then COMMAND2 but only if COMMAND1 succeeded

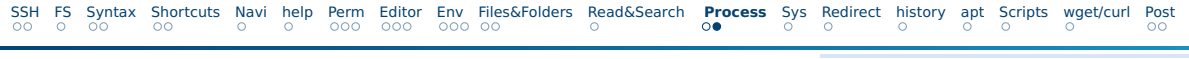

# Jobs

- $COMMAND & Let the command execute as a background job$
- CTRL  $\vert + \vert$  z Stop and make the running command a background job
- jobs List your background jobs
- Jobs are bound to your shell session, all jobs are killed when you close your shell
- bg %J0B\_NUM Start a stopped background job
- fg %J0B\_NUM Move a job into the foreground
- disown %JOB\_NUM Disown a job from your shell, keeps it running after closing shell

#### <span id="page-28-0"></span>Gain Information on Host System

#### hostname Show hostname of system

- uname -a Show kernel information
- cat /etc/os-release, hostnamectl, lsb\_release -a Show kernel and distribution information
- uptime Show system uptime, time since last restart

# <span id="page-29-0"></span>Redirect Command Outputs

- $COMMAND > FILE$  Redirects the output of command into file
- $\vert$  > Creates or overwrites file,  $\vert \cdot \vert$  creates or appends file
- A pipe that forwards inputs from one command into another
- ps aux | grep PATTERN Filter the output of a command using grep
- $COMMAND$  | sort -u Sort and filter unique lines in output
- Only the output of the last command is shown in the shell

<span id="page-30-0"></span>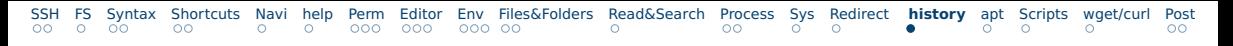

# Bash History

- history List all previous commands
- history -c Clear history (in case you entered your password)
- history | grep PATTERN Look for a command you used before
- !N Expands to line n of your bash history
- !! Expands to previous command
- !TEXT Expands to last command starting with text
	- !?TEXT Expands to last command containing text
		- $\mu : \mathbb{N}$  Expands to nth argument of current command, can be used like this:
			- $\triangleright$  mkdir NEW\_DIR  $\&$  cd !#:1 to create and switch to new dir

### <span id="page-31-0"></span>Package Manager apt

- With access to root, you can install and update software packages
- Ubuntu uses the Debian package manager dpkg
	- apt Makes working with dpkg easier
	- apt update Update package index
- apt upgrade Update all installed packages
- apt install PACKAGE Install package
- Always run apt update before using the other commands
- GWDG HPC-Cluster uses Scientific Linux with yum as package manager

<span id="page-32-0"></span>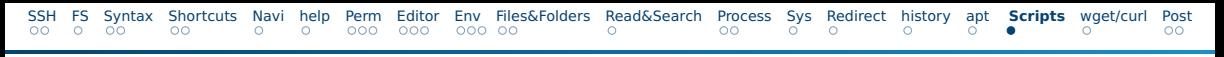

# Shell Scripting

- Bash commands can be used to program shell scripts
- Written in plain text and saved as , sh files
- Must have as first line #!/usr/bin/bash
- You can use loops, conditions and so on like a regular programming language
- $\blacksquare$  Make it executable if it isn't chmod  $+x$  script.sh
- Run a script using ./script.sh
- First inspect a script less script.sh or nano script.sh before running it
- Commonly used to start jobs on supercomputers

### <span id="page-33-0"></span>Downloading things from the internet

- wget URL Download a file at the target URL and save it to disk
- wget -0 NAME URL Download a file and set its name
- curl URL Download a file at the target URL and show it in shell
- curl -o NAME URL Download file at URL to a file with name
- Both curl and wget support HTTP(S) and FTP
- curl also supports other protocols and making custom requests
- Common compressions of downloadable files: tar.gz or zip
	- tar -xzvf FILE.tar.gz Extracts contents of file to local folder

unzip FILE.zip Extract contents of file to local folder

<span id="page-34-0"></span>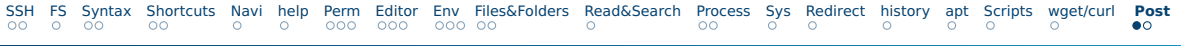

# **Postface**

- Linux networking was not covered
- Git for Windows comes with the Git Bash shell, which contains most Bash commands <https://gitforwindows.org/>
- Terminal under MacOS uses either Bash or Zsh by default, check your shell with echo \$SHELL and the version of Bash with bash --version
- Find more Bash tricks <https://github.com/dylanaraps/pure-bash-bible>
- Guide on Bash <https://learnxinyminutes.com/docs/bash>
- Detailed command lookup <https://explainshell.com/>

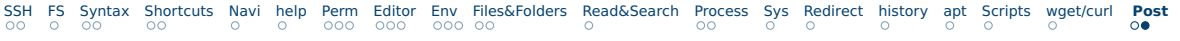

# Conclusion

- <span id="page-35-0"></span> $\blacksquare$  The shell is really powerful
- $\blacksquare$  It does not restrict you to the options of graphical programs
- You can combine outputs from multiple programs
- Automate your boring workflows
- With experience you can become very productive
- Further reading for the interested: <https://lwn.net/Articles/343828/>

<https://arcan-fe.com/2022/04/02/the-day-of-a-new-command-line-interface-shell/>